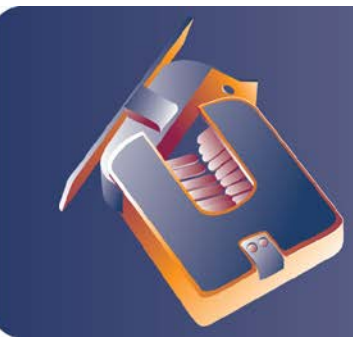

## **CBAS and Veris Hawkeye Meters**

any building management companies are interested in monitoring energy usage, either for tenant spaces or for the entire building. Many building management companies are interested in monitoring energy usage, either for tenant spaces or for the entire building.<br>Sometimes they need to monitor power usage in tenant spaces for billing purposes. Other times they might have to monitor for power company verification or conservation purposes. What the end user might not realize is that this monitoring can be included in their CBAS system through the use of Veris Hawkeye meters.

The most preferable meters to use with a Computrols CBAS system are the Hawkeye 8035 and 8036 models, made by Veris. These meters communicate by Modbus protocol and all programming is included with the CBAS software. To use these meters, you first create a Modbus RTU channel on the Host or Secondary channel of an 8X, 16X, 32X, or 64X. The Modbus RTU channel is an interface channel, which is an addon item when purchasing CBAS software. Purchasing this interface will allow you to add as many Modbus Channels and Meters as you need. Other Hawkeye models can be added to this channel; however there is a charge for each new model added.

These meters can send a variety of information to CBAS, including KWH Consumption, KWH Demand, Voltage, Average Current, and many others. For more information on these meters, go to: www.veris.com/products/pwr/803x.html.

## **To add a Modbus RTU channel, in Hardware View:**

- Locate the controller that will be acting as the Modbus host.
- Click on the controller and click Channels.
- Click on "Add a Channel" next to RS485 Host or RS485 Secondary.
- Give the channel a descriptive name and choose Modbus RTU over TCP/IP for the configuration.
- Click Add Channel Now.

## **To add the controllers to the channel:**

- Right-click twice and locate the Modbus channel you just created.
- Click on the channel, click Controllers, and locate the line that has the address that you want to give the Hawkeye meter.
- Click Add a Modbus Controller on that line and give the controller a descriptive name. Choose the Hawkeye controller from the list under "Select Configuration".
- Click Add Controller Now and you are finished.

## **To add points to the Hawkeye:**

- Click on the controller and click Points. You will see a list of points that say add a Point to the right.
- Add the points you want to use by clicking on Add a Point and giving each point a descriptive name. If you have more than one Hawkeye meter, you will want to include the name of the controller in the point's name.

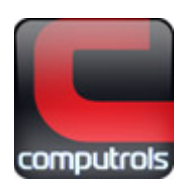

Below is the list of possible points on the Hawkeye 8036, which offers a much more extensive choice of points than the 8035. The 8035 only has the top two points on the list.

> KWH Consumption KWH Demand Reactive Power Apparent Power Power Factor Voltage (Line-Line) Voltage (Line-Neutral) Average Current KWH Demand (Phase A) KWH Demand (Phase B) KWH Demand (Phase C) Power Factor (Phase A) Power Factor (Phase B) Power Factor (Phase C) Voltage (Phase A-B) Voltage (Phase B-C) Voltage (Phase A-C) Voltage (Phase A-Neutral) Voltage (Phase B-Neutral) Voltage (Phase C-Neutral) Current (Phase A) Current (Phase B) Current (Phase C) Average Demand Minimum Demand Maximum Demand

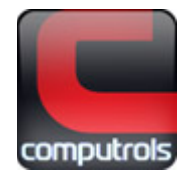